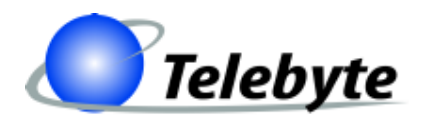

**"Results You Can Count On"**

## **Model 458-LM-A1-30**

**Multi-Standard Local Loop Simulator w/ Optional AWGN Generator**

> 0315-0364 Rev. C Date of Publication: 04/19/2011

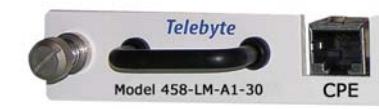

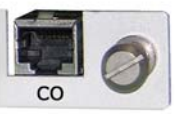

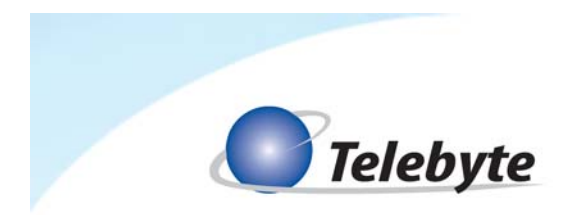

## **Customer Support**

Thank you for your purchase of the Telebyte Model 458-LM-A1-30 Multi-Standard Local Loop Simulator with Optional AWGN Generator. This one-channel product simulates 26 AWG PIC as specified in T1.417.

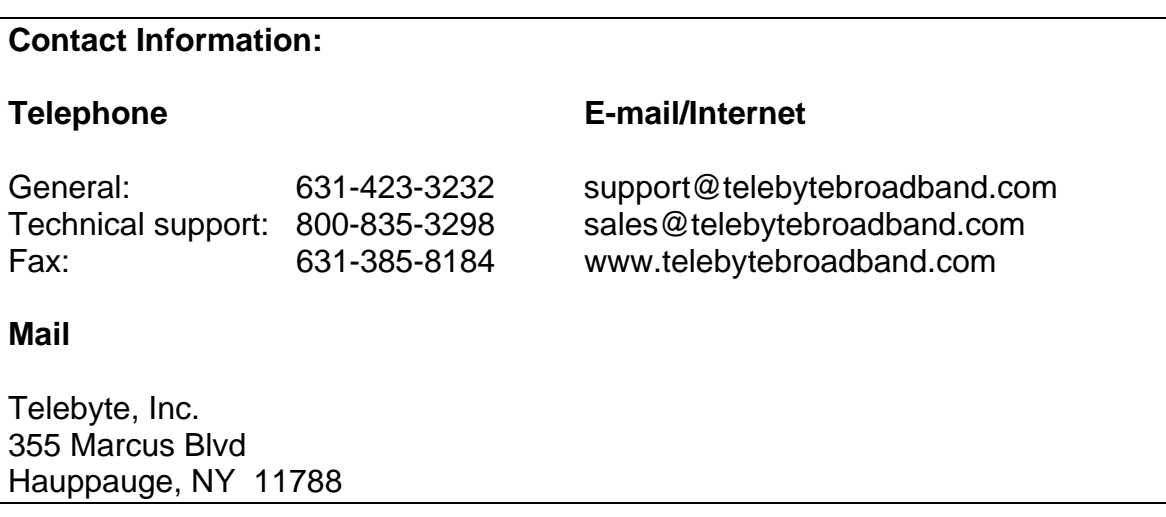

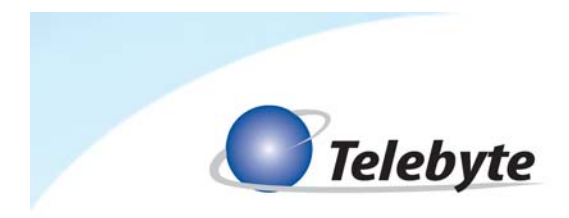

### **Warranty**

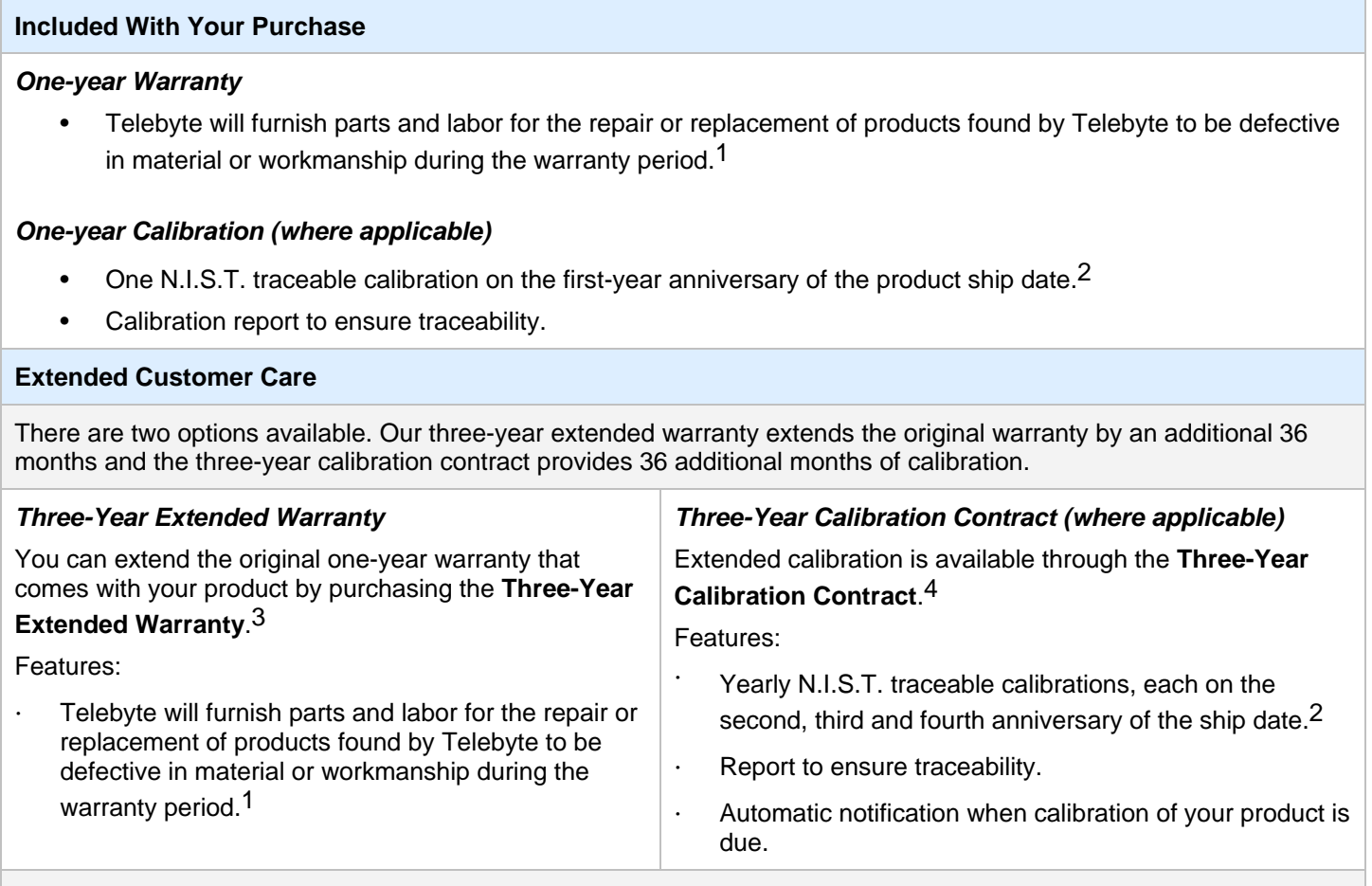

#### **Disclaimer of Warranties and Other Terms and Conditions**

<sup>1</sup> TELEBYTE, INC. warrants its broadband simulation equipment to be free from defects in material and workmanship, under normal and proper use and in its unmodified condition, for 12-months, starting on the date it is delivered for use. TELEBYTE'S sole obligation under this warranty shall be to furnish parts and labor for the repair or replacement of products found by TELEBYTE to be defective in material or workmanship during the warranty period. Warranty repairs will be performed at the point of manufacture. Equipment approved for return for warranty service shall be returned F.O.B. TELEBYTE factory and will be redelivered by TELEBYTE freight prepaid, except for non-continental U.S.A. locations. These deliveries will be sent COD freight and import/export charges.

 $2$  The customer is responsible for freight and customs charges when shipping products to and from Telebyte for calibration services.

<sup>3</sup> You must purchase the extended warranty at the time of purchase or during the initial warranty period.

<sup>4</sup> You must purchase the calibration contract at the time of purchase or during the initial warranty period. The above warranty is in lieu of all other warranties, expressed or implied, statutory or otherwise, including any implied warranty of merchantability or fitness for a particular purpose. TELEBYTE shall not be liable for any damages sustained by reseller or any other party arising from or relating to any equipment failure, including but not limited to consequential damages, nor shall TELEBYTE have any liability for delays in replacement or repair of equipment.

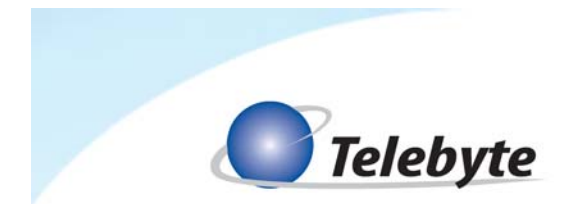

#### **Equipment Returns**

Out of warranty equipment may be returned, prepaid, to the Hauppauge, N.Y. customer service facility. Return shipping charges will be billed to the customer. The repaired unit will have a 90-day warranty. In those cases where "no trouble" is found, a reduced charge will be billed to cover handling, testing, and packaging. Whether in or out of warranty, a Return Material Authorization number (RMA) is required and may be obtained by going to www.telebytebroadband.com and opening a technical support case.

Please be sure to reference the RMA number on the outside container.

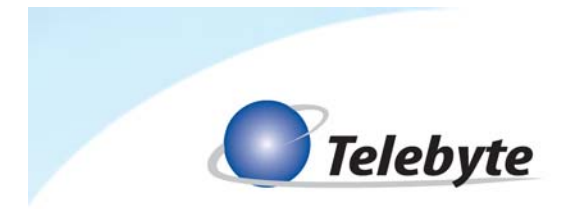

### **Table of Contents**

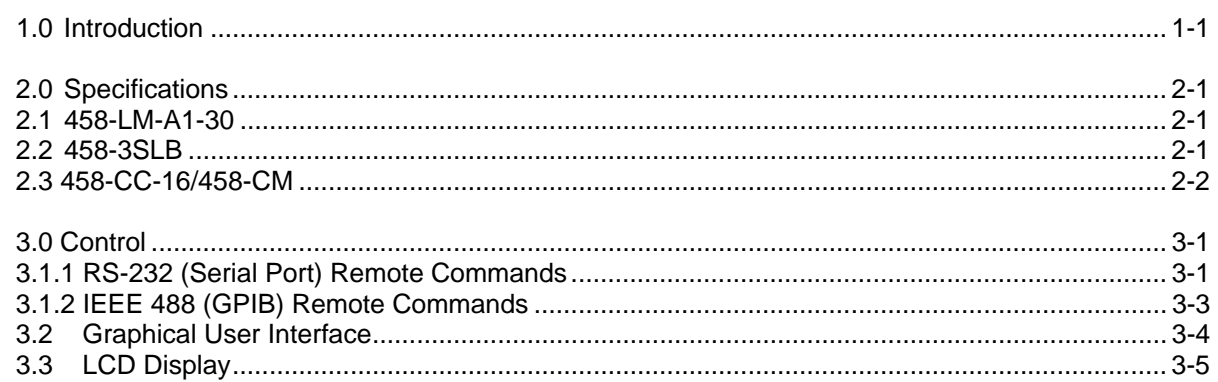

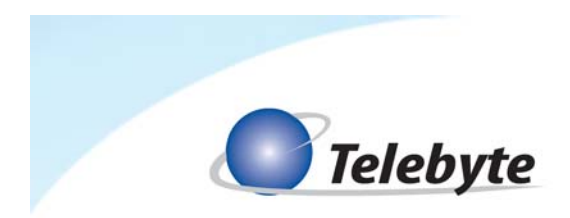

### **1.0 Introduction**

The Model 458-LM-A1-30 Multi-Standard Local Loop Simulator is the ideal solution for ADSL, ADSL2, ADSL2+, and VDSL2 chip/modem/DSLAM testing out to 24,025 feet in very small increments. Optional noise modules may be ordered that add in AWGN on the CO and/or CPE side, depending on the configuration purchased. The ultimate configuration allows for common or independent noise levels on both sides.

This 30-MHz local loop simulator is plugged into our Model 458-3SLB (3-Slot) or 458-CC-16/458-CM (16 Slot) chassis where settings are controlled by a convenient keypad located on the front, RS-232, Ethernet or IEEE-488(GPIB). The modular design of Telebyte's products allows the 458-LM-A1-30 to be combined with other line modules for a wide variety of test configurations.

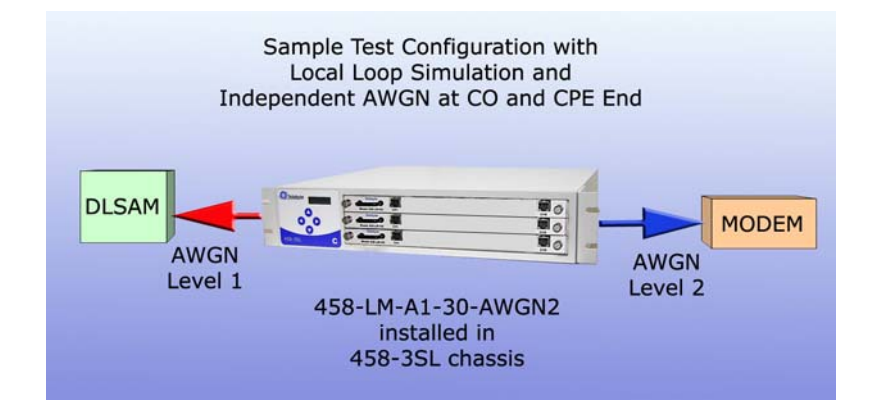

The diagram above shows a sample test configuration where independent AWGN may be added to the near and far end of the loop. Variable noise levels provide uncorrelated, simultaneous injection where desired.

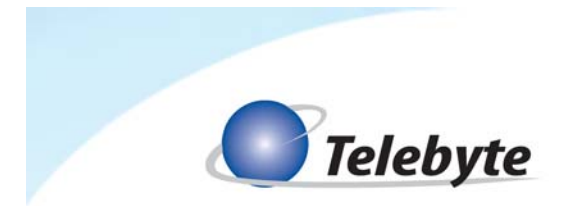

*Please note the 458-3SLA or 458-3SLB (3-Slot) is required for this line module.* 

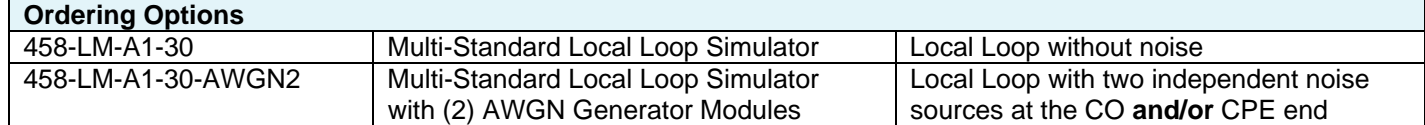

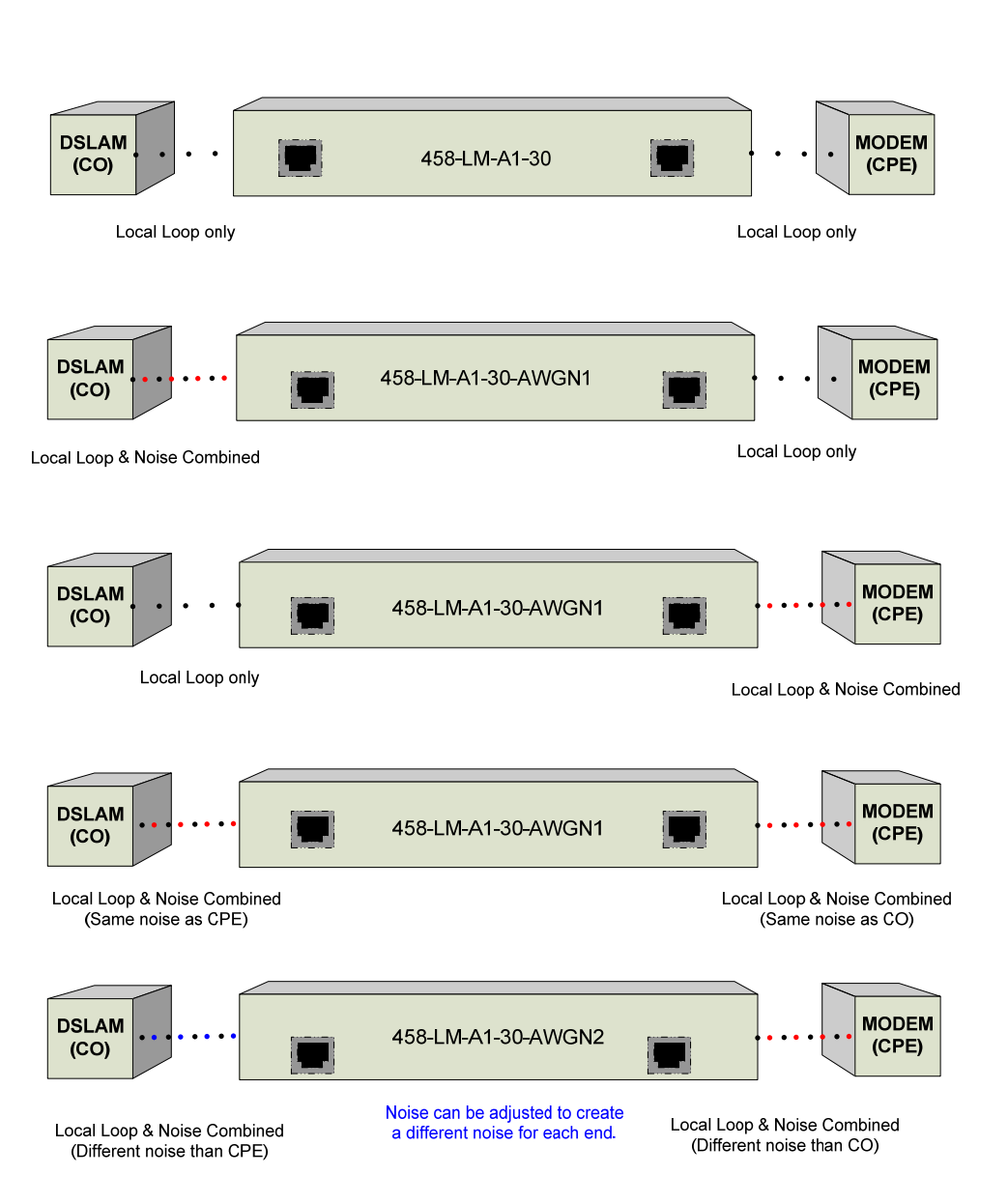

### 458-LM-A1-30(AWGN1,2)

Variety of Configurations

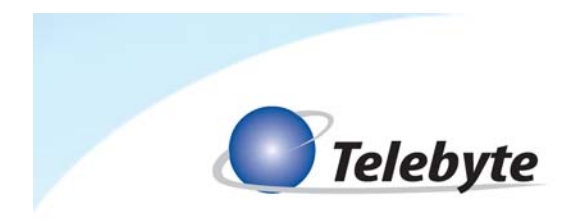

# **2.0 Specifications**

#### **2.1 458-LM-A1-30**

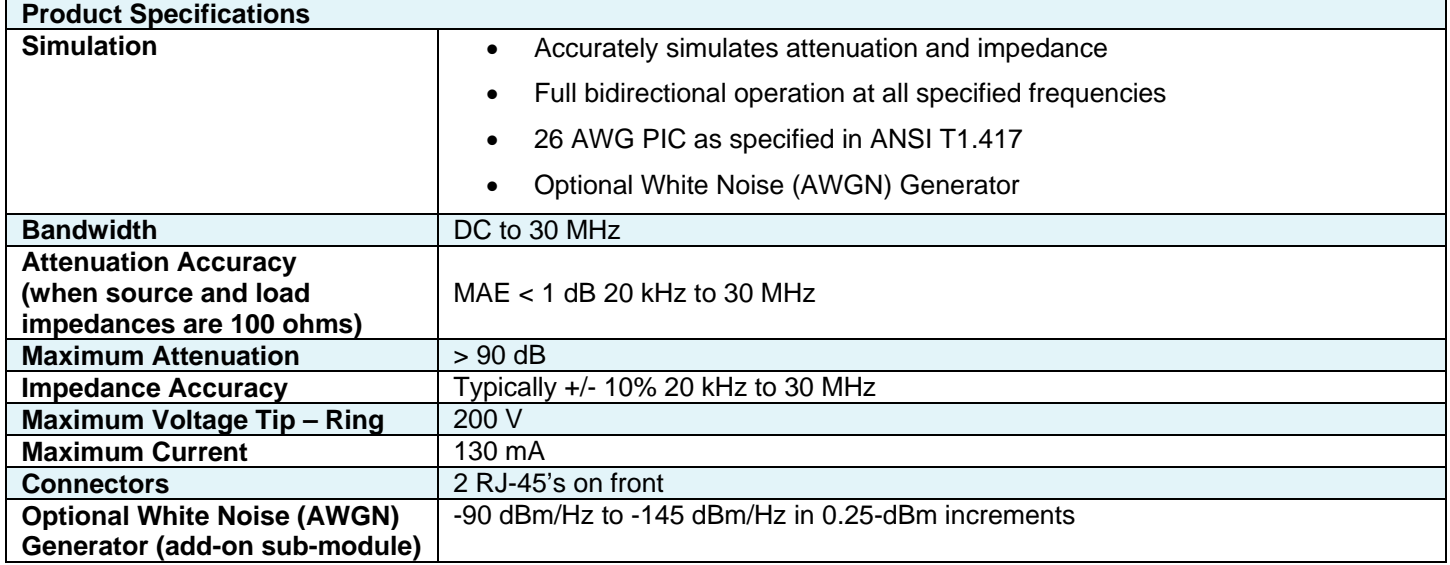

#### **2.2 458-3SLB**

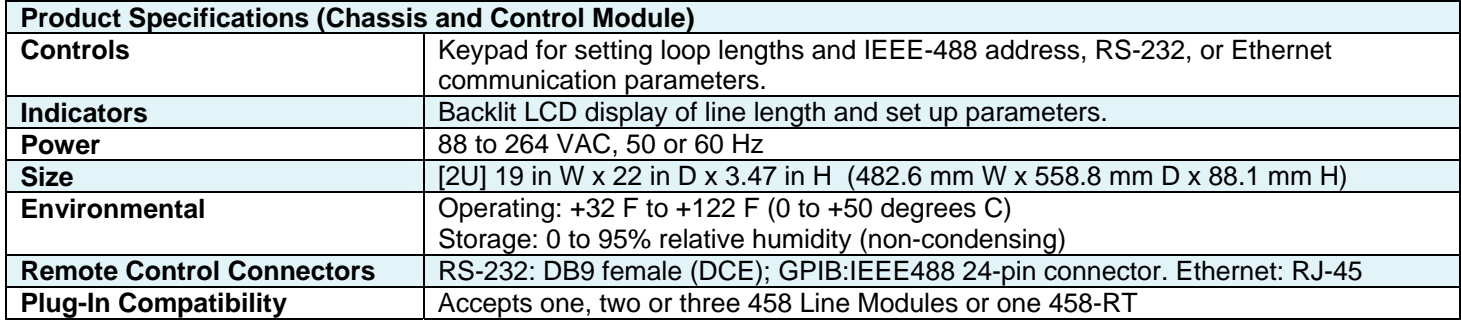

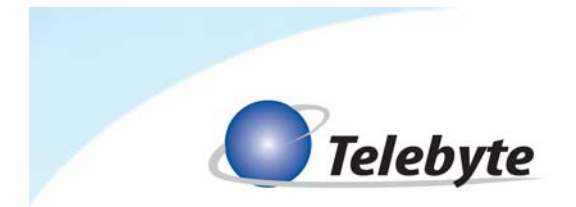

#### **2.3 458-CC-16/458-CM**

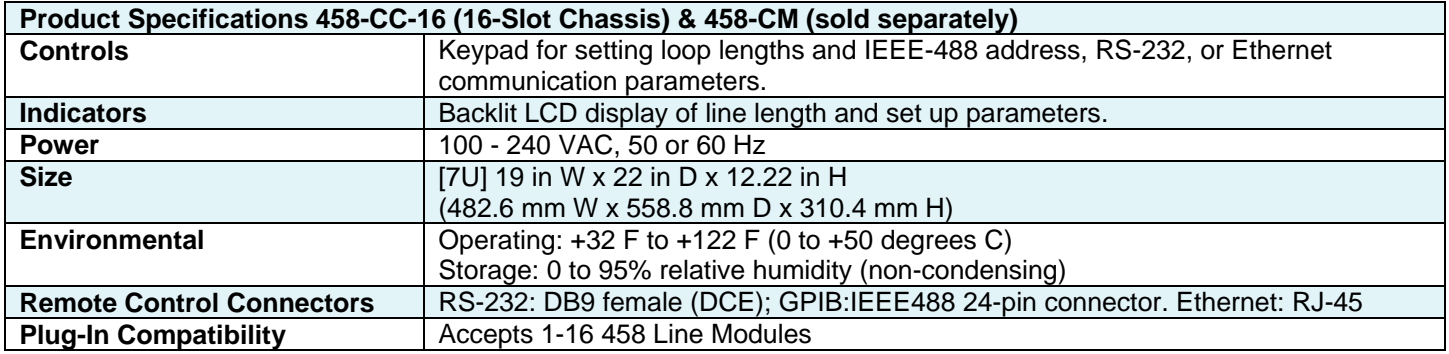

Specifications are subject to change without notice. Made in USA.

 Detailed information about the operation of the 458-3SLB and 458-CC-16/458-CM can be found in the reference manuals for those products. Only information specific to the 458-LM-A1-30 is provided in this manual.

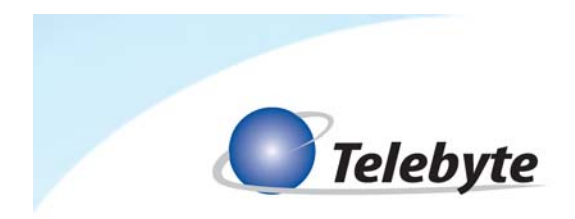

### **3.0 Control**

The Model 458-LM-A1-30 can be controlled three ways: via RS-232 and IEEE488 Remote Commands, our GUI interface or the LCD display on the front panel of our 458-3SLx or 458- CM.

#### **3.1 Remote Commands**

#### **3.1.1 RS-232 (Serial Port) Remote Commands**

#### **Set Length**

Set Length Command Values: **SL:M:LE,C** 

Where,

 $SL = set$  length

 $M =$  module (slot) number 01 – 16 (458-CM) or 01-03 (458-3SLx)

 $LE =$  length from  $0 - 24025$  feet in steps of 25 feet

 $C =$  connect mode

 N = connect both CO and CPE ends P = connect CPE only CO open

- 
- O = connect CO only CPE open
- $Z =$  open both CO and CPE ends

Example:

 $SL:02:24025$ , N = Set length of module in slot 02 to 24025 feet with both CO and CPE connected.

#### **Read Length**

Read length command **RL:M**

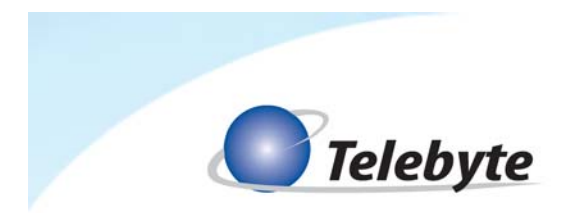

#### **Set Noise Mode**

Set noise mode/level command **SL:M:NOISE:CPE:V1** or **SL:M:NOISE:CO:V2** 

V1,2 = OFF or -90.00 to -145.00 level in 0.25 dBm/Hz steps.

Examples :

SL:02:NOISE:CPE:OFF - Set CPE noise source to off SL:02:NOISE:CO:OFF - Set CO noise source to off SL:02:NOISE:CO:-95.00 - Set CO noise source to -95.00 dBm/Hz SL:02:NOISE:CPE:-123.75 - Set CPE noise source -123.75 dBm/Hz

Note: With both CPE and CO noise sources ON, the levels can be different or the same.

#### **Read Noise Levels**

Read noise levels settings command **RL:M:NOISE:CO** or **RL:M:NOISE:CPE**

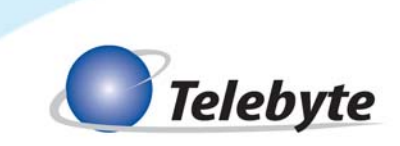

**3.1.2 IEEE 488 (GPIB) Remote Commands** 

### **Set Length Command**

SETCARD:LENGTH:02:24025,N

**Read Length Command** 

READCARD:LENGTH:M

**Set Noise Command** 

SETCARD:LENGTH:M:NOISE:CO:V1,2

**Read Noise Command** 

READCARD:LENGTH:M:NOISE:CO or READCARD:LENGTH:M:NOISE:CPE

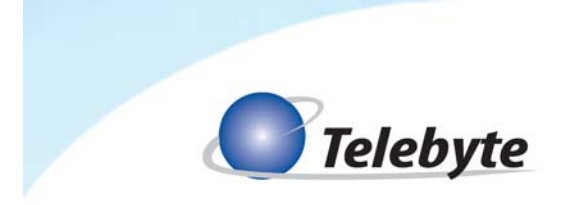

#### **3.2 Graphical User Interface**

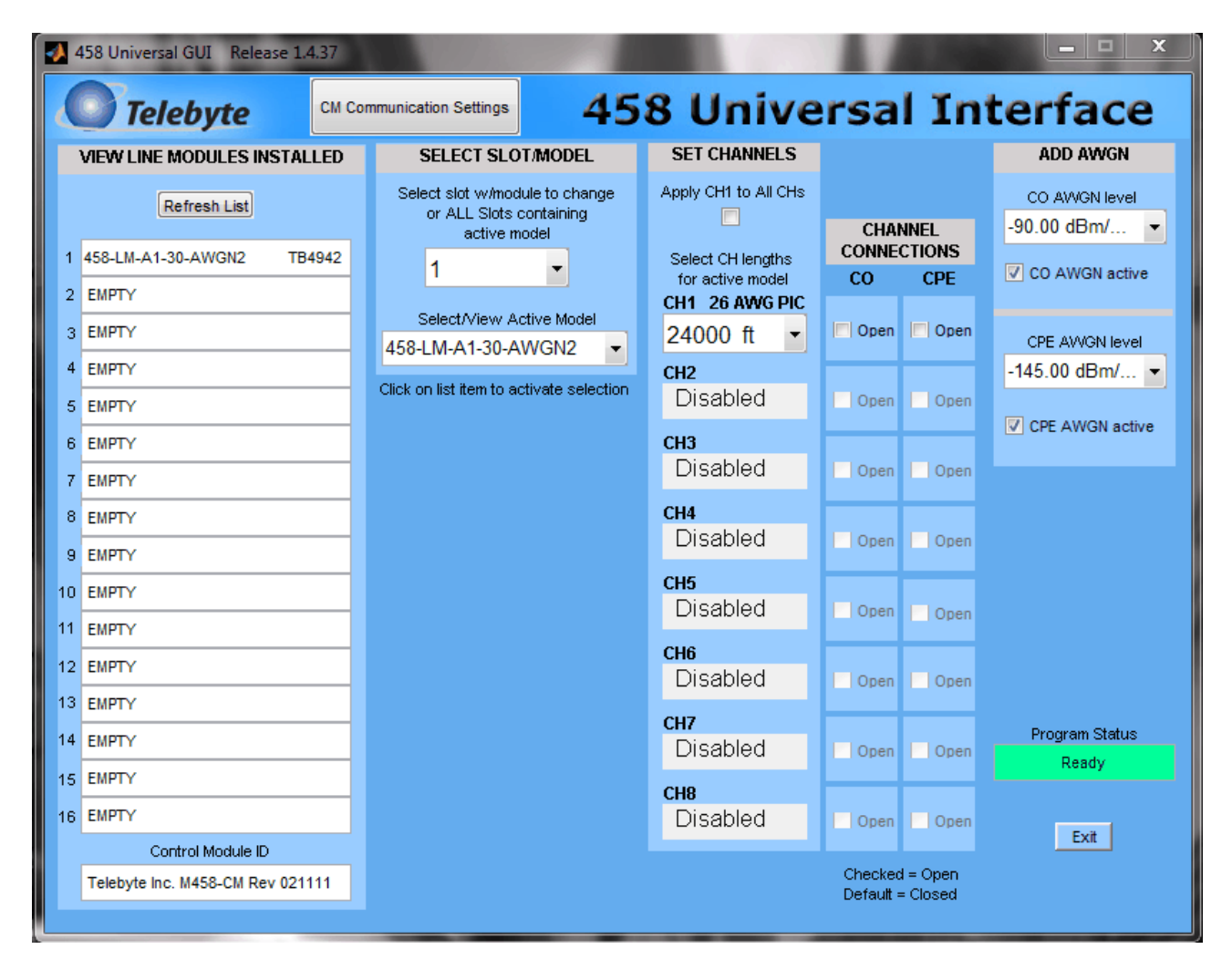

 $\triangleright$  Refer to the 458 Universal GUI reference manual for more information.

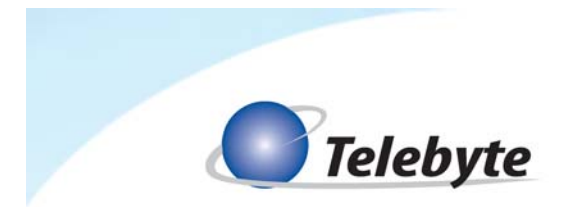

### **3.3 LCD Display**

#### Step One

- Select the slot in the 458-3SLx (3-Slot) Chassis or 458-CC16/458-CM (16-Slot) Chassis using the UP or DOWN arrows on the LCD display (e.g., when using our 3-slot chassis: slot 1 top, slot 2 middle, slot 3 bottom).
- Select the length for the current slot using LEFT or RIGHT arrow buttons. The length will increment in 25-foot steps.

#### Step Two

- Use Up arrow to select the CO or CPE noise.
- Adjust the noise level using LEFT and RIGHT arrow buttons.